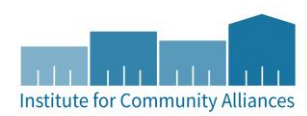

## 2017 AHAR DATA CORRECTION GUIDE

## WHAT IS THE AHAR? WHO'S INVOLVED? WHAT SHOULD I DO?

Get your questions answered by visiting: [http://hmismn.org/the-2017-ahar-process-is-here-what-should-users-do/.](http://hmismn.org/the-2017-ahar-process-is-here-what-should-users-do/)

## HOW TO USE THIS DATA CORRECTION GUIDE

**These instructions are tailored to projects using the Entry/Exit workflow in HMIS** and provide the step-by-step instructions to fix common errors you will find when pulling the AHAR suite of reports available in ART. Document exceptions (when the error message does not reference an actual error) to have available if ICA, your CoC Coordinator, or LSA contacts you regarding AHAR data clean-up. Please note, as of 10/11/2017, this guide does not address resolving "project overlap" issues noted as "overlap" on Tab D – Detail Q3 of the AHAR Data Quality report.

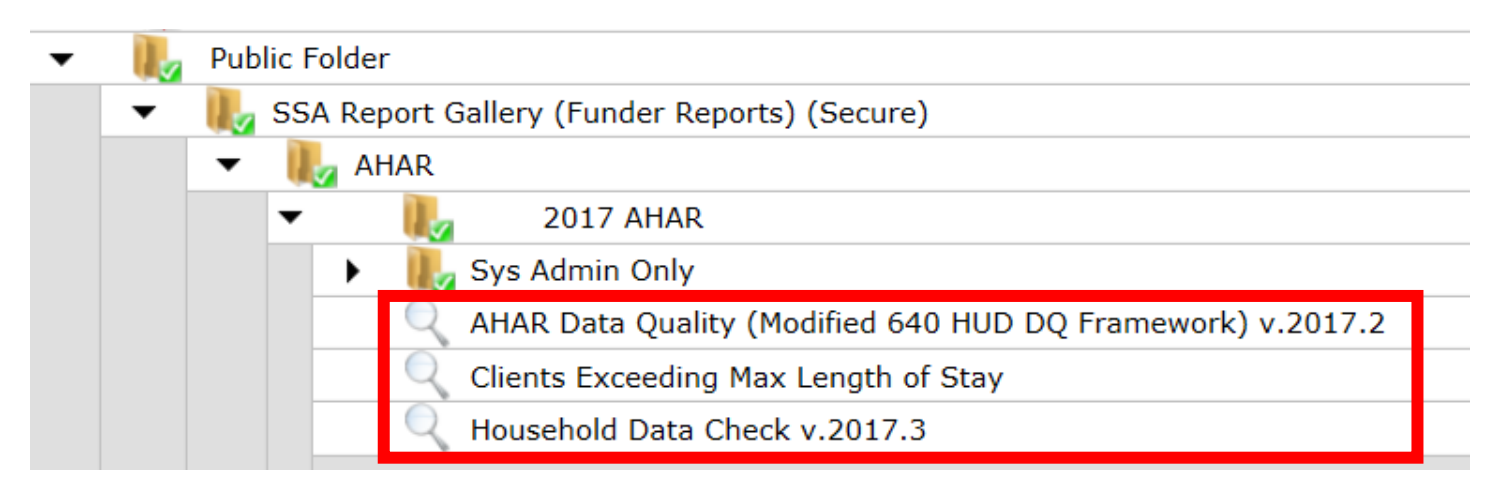

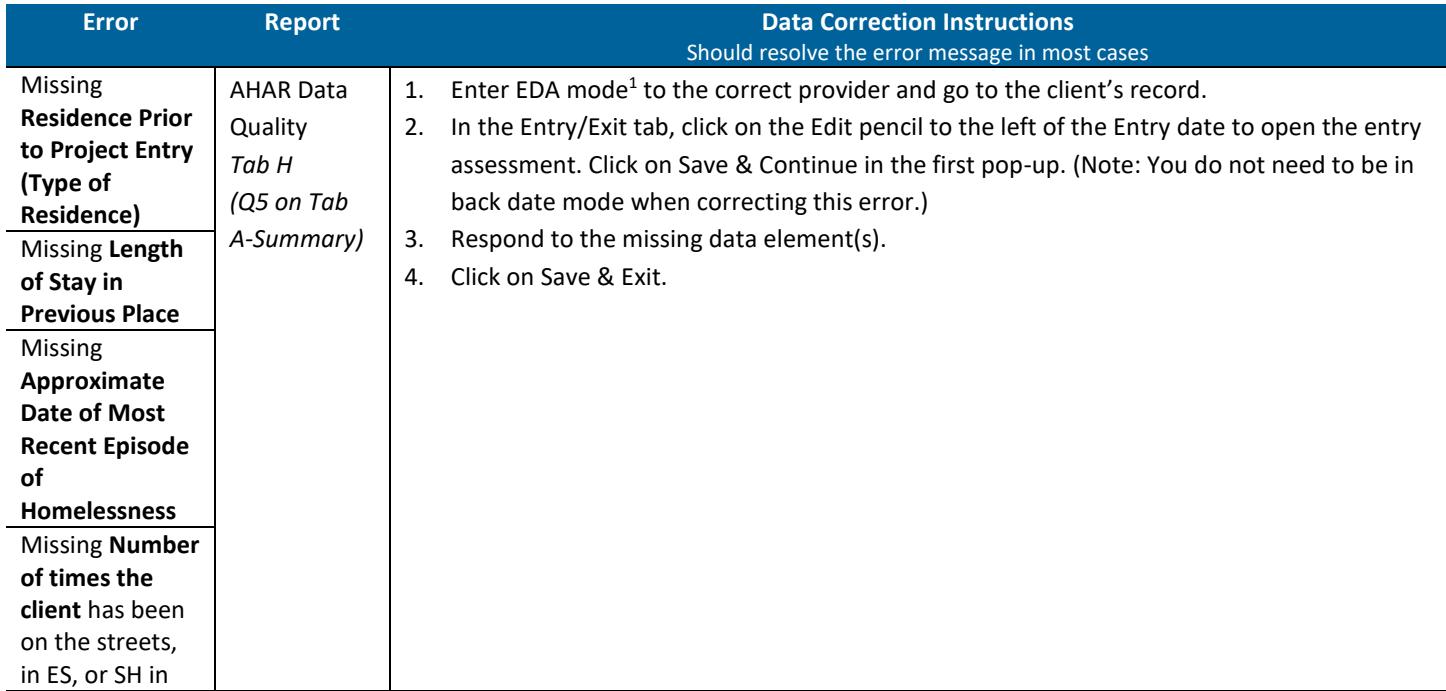

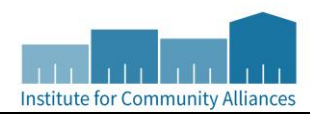

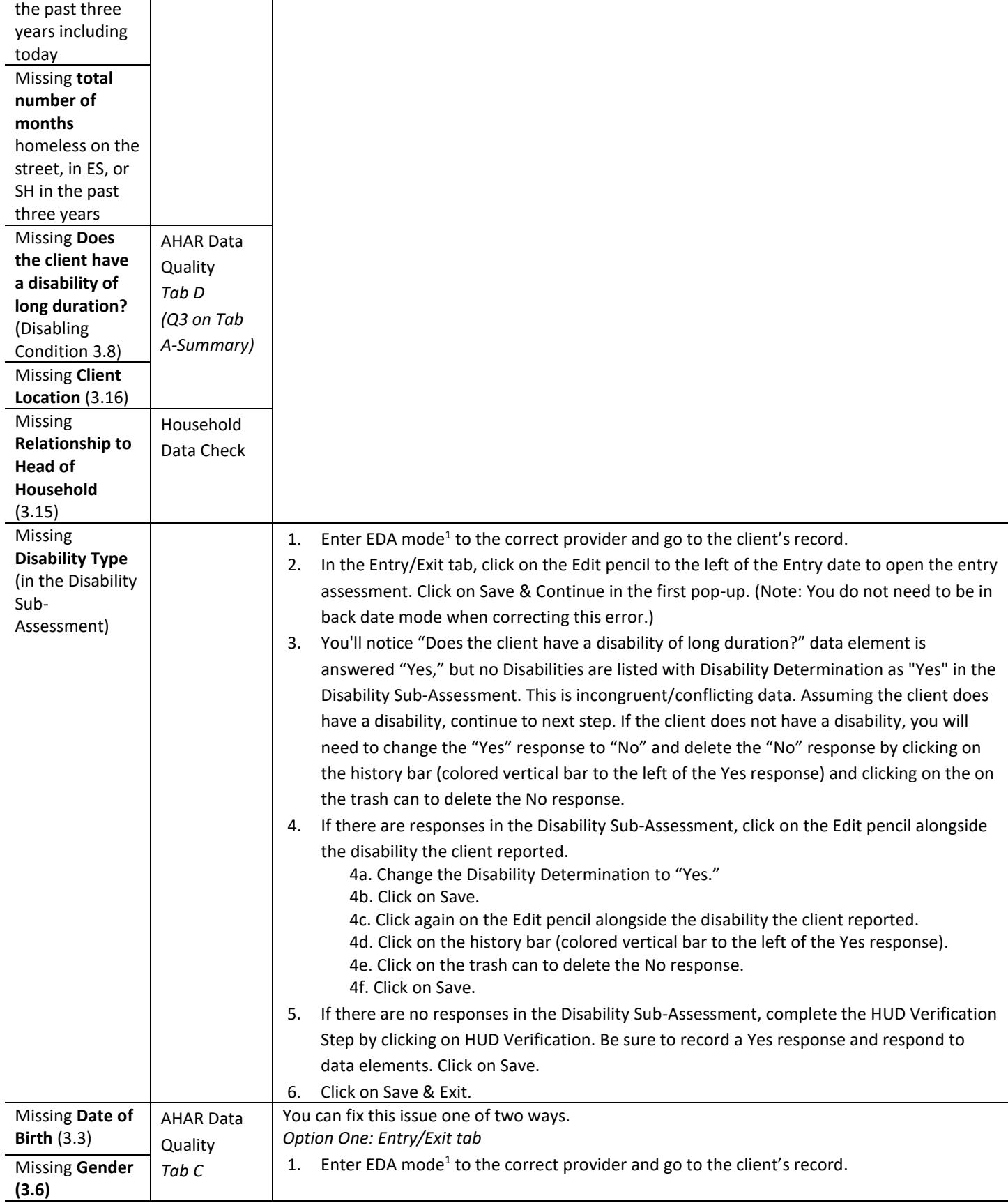

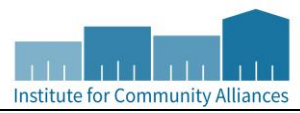

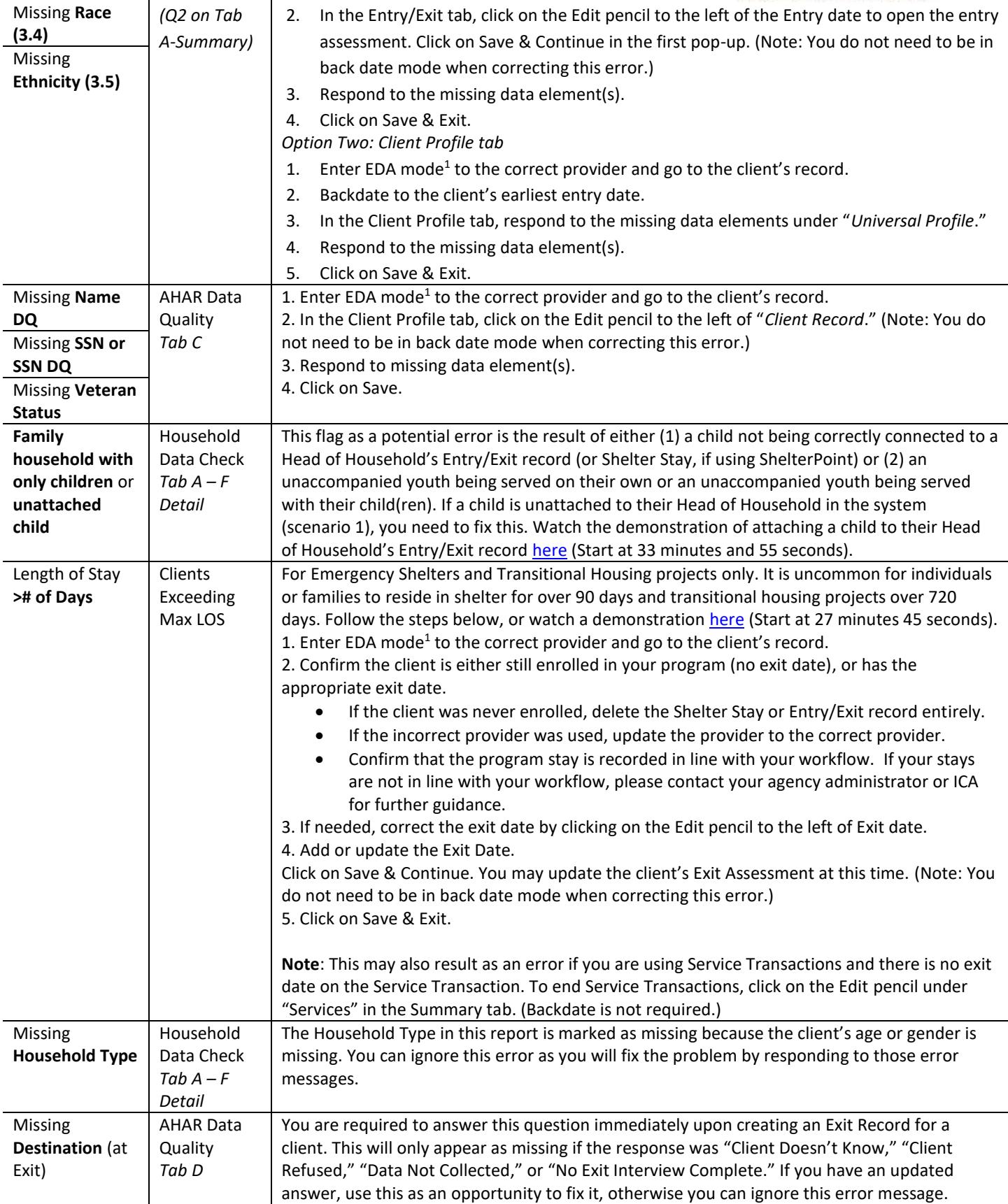

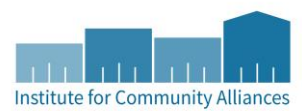

<sup>1</sup> EDA mode: If your "default" EDA provider is your project provider you may not need to enter EDA mode. You should know if this is the case for you as these types of exceptions are explained to you when your user account was setup. Contact the Helpdesk with questions.

Please reach out to the ICA Minnesota Helpdesk at [mnhmis@icalliances.org](mailto:mnhmis@icalliances.org) with data entry or reporting questions.